## **おでかけ旅ガイドで探す**

## おでかけ旅ガイドとは

当社サイト「パナソニック ナビ cafe」から、おでかけスポットやおで かけプランをダウンロードし、本機 で利用できます。

● おでかけスポット

おすすめの施設の詳細情報・写真・ バーコード(QRコード)などを添付 した地点情報です。

● おでかけプラン

おでかけスポットを目的地・経由地 にしたドライブコースのデータです。

・おでかけプランナー: お好みで、おでかけスポットを 巡るおでかけプランを編集でき ます。

・おすすめおでかけプラン: 当サイトがおすすめするおでか けプランです。

● パソコンでウェブサイトGoogle マップ™から検索した地点や、 携帯電話でYahoo! JAPANの「路線・ 地図アプリ」から検索した地点を、 おでかけスポットとして利用する ことができます。 詳しくは、パナソニック ナビcafe のサイトをご覧ください。 http://navi-cafe.panasonic.jp/

## お知らせ

- おでかけ旅ガイド以外のサービスを 利用するには、パナソニック ナビ cafeの会員登録(無料)が必要です。 詳しくは、サイトをご覧ください。
- 当社サイトのURLは、予告なく変 更することがあります。

## 準 備

必ず、サイトにてユーザー登録をし てください。

http://panasonic.jp/car/

● 付属の「ユーザー登録ハガキ」で ご登録された場合でも、サイトでの ご登録が必要です。詳しくは、サイト の案内をご覧ください。

**1** 当社サイト「パナソニック ナビcafe」から、「おでかけ 旅ガイド」にログインする

http://navi-cafe.panasonic.jp/

- **2** おでかけスポット/おでかけプラン をダウンロードする
- **3** ダウンロードしたデータを SDメモリーカードに保存する
	- 市販のSDメモリーカードを 使用してください。
	- 拡張子: 「SIG」(おでかけスポット) 「DCF」(おでかけプラン)
	- おでかけスポットとおでかけ プランのデータはそれぞれ 50件まで保存できます。
	- ルートフォルダの直下に保存す るか、ルートフォルダの直下に 「Strada」または「IMEXPORT」 という名称のフォルダを作成し、 その直下に保存してください。 それ以外の階層・フォルダに保存 しても、本機で認識できません。

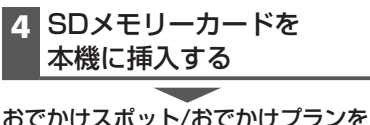

利用できます(P.85)

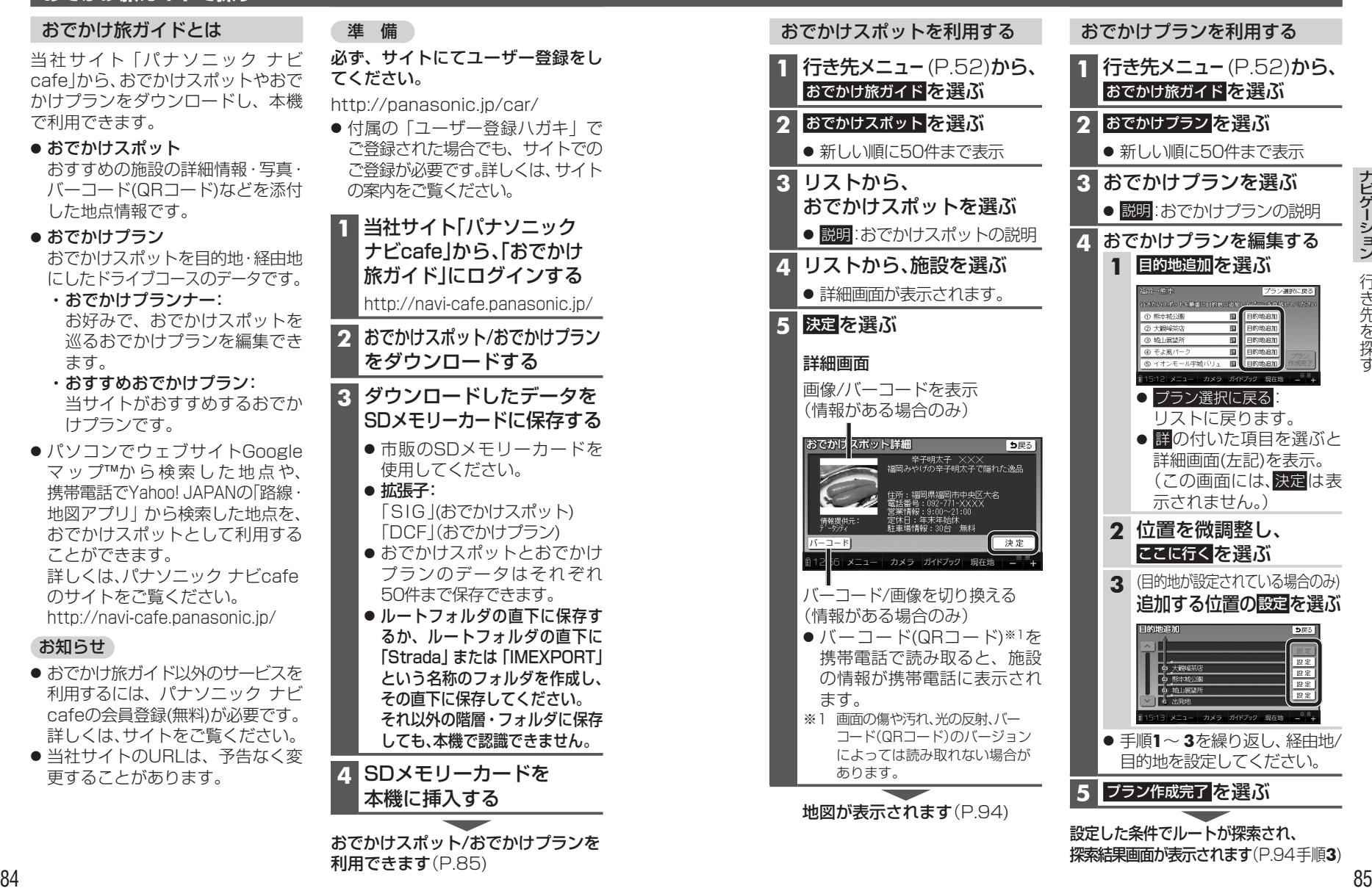